#### **BUSINESS & COMPUTERS, Inc. OLATHE, KANSAS USA**

**E-Mail: larryg@kcnet.com**

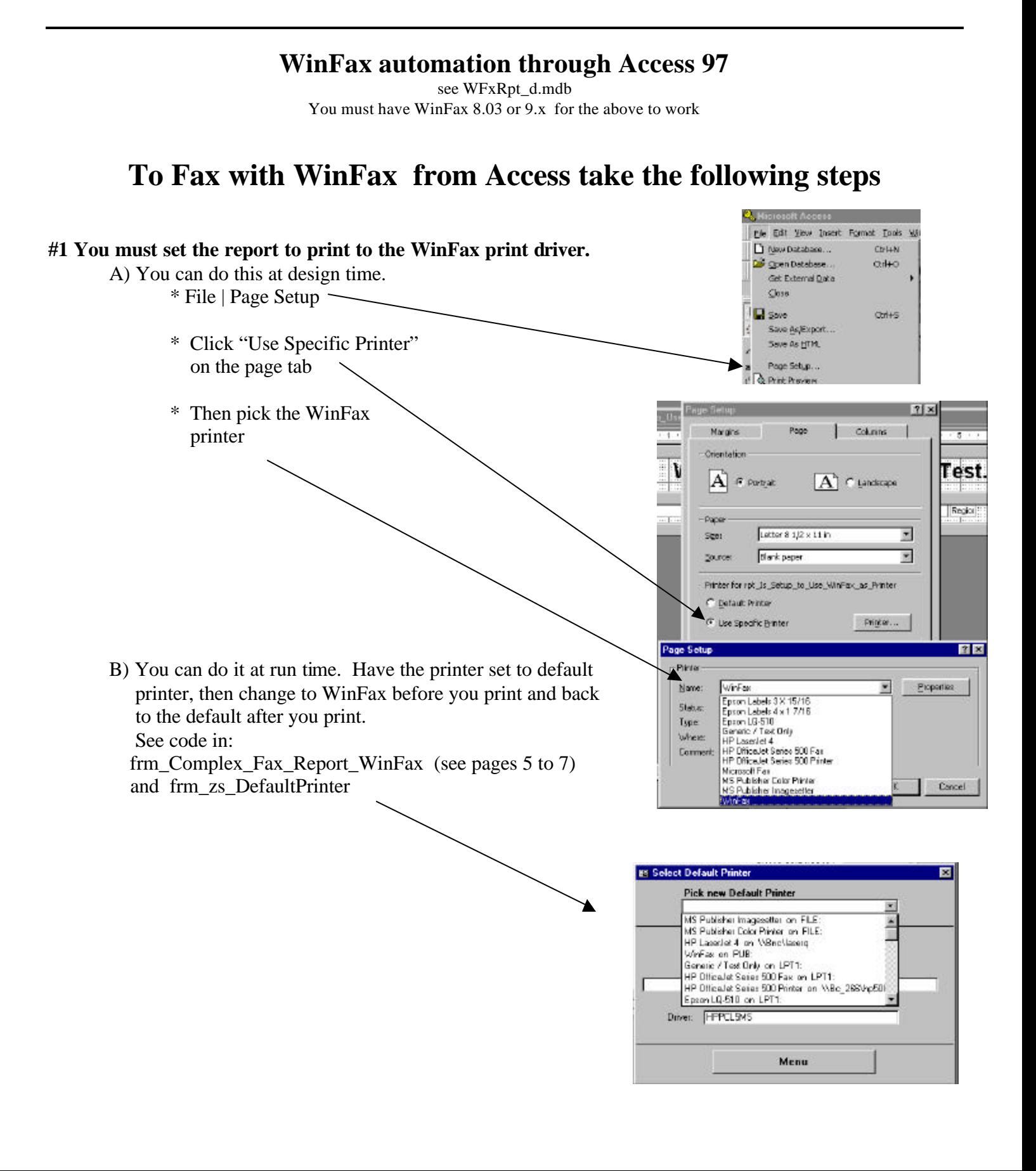

**#2 Send WinFax the report (through Automation / SDK), who it's faxed to and the fax number (There is a lot more you can do, but this is the minimum.)** the control of the control of the control of the control of the control of

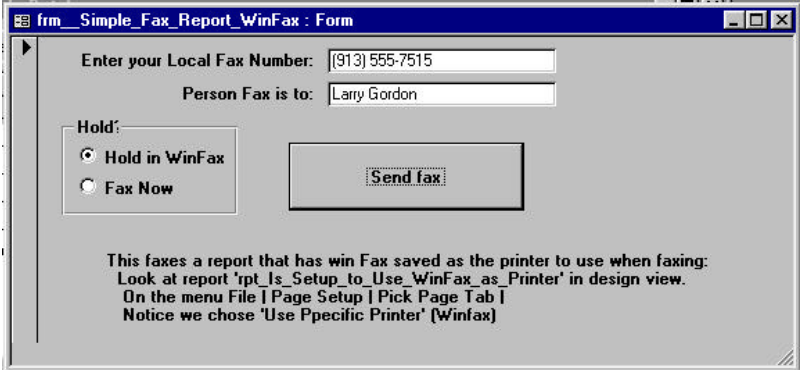

# **For the forms to work in this mdb take the following steps**

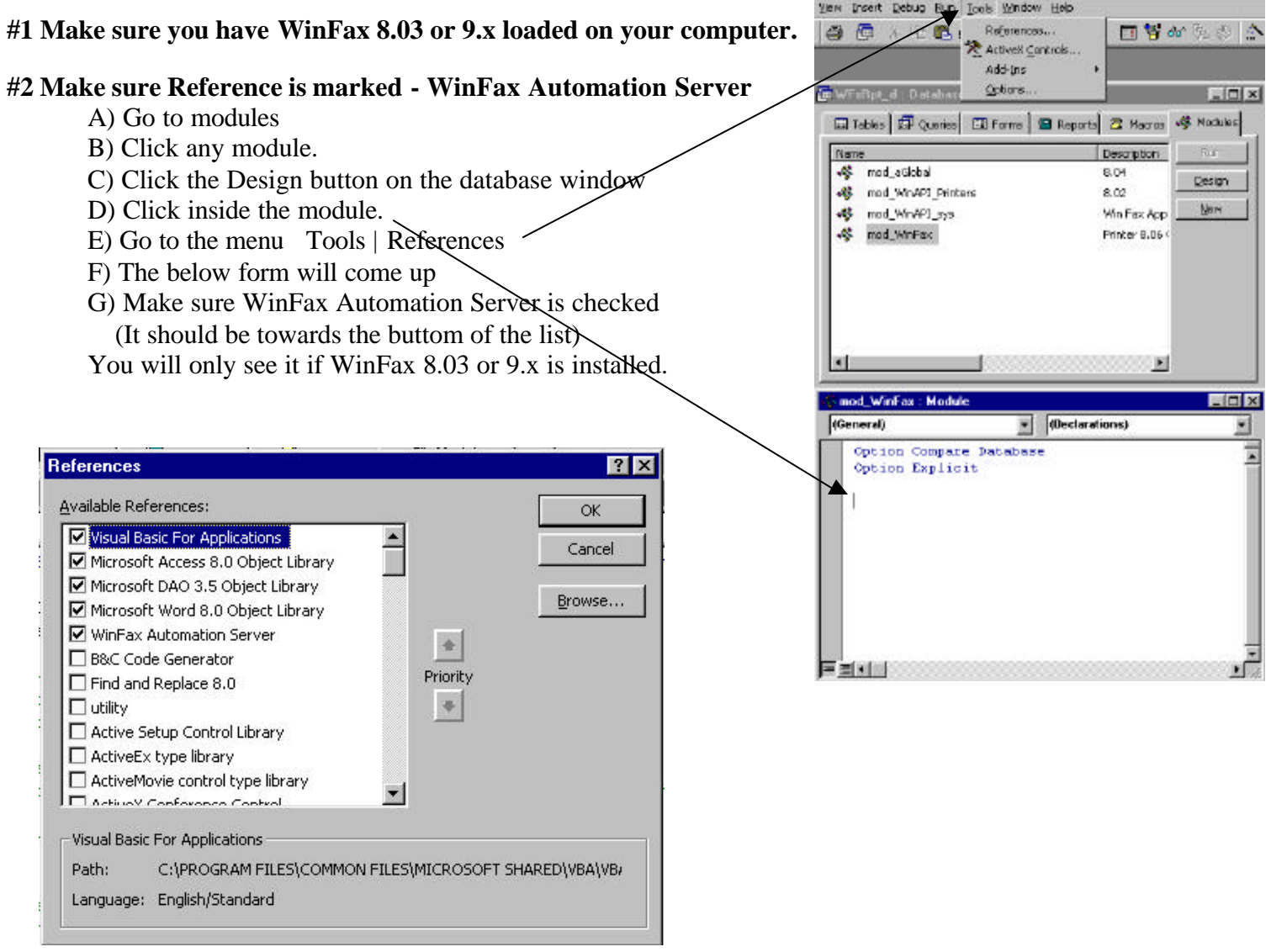

## **Functionality of this database**

## **#1 Form: frm\_MakeAttachment**

- A) This form will make WinFax attachments out of Access reports.
- B) In the below example we create an attachment called
	- \* MyReport001.FXS for page 1
	- \* MyReport002.FXS for page 2 etc

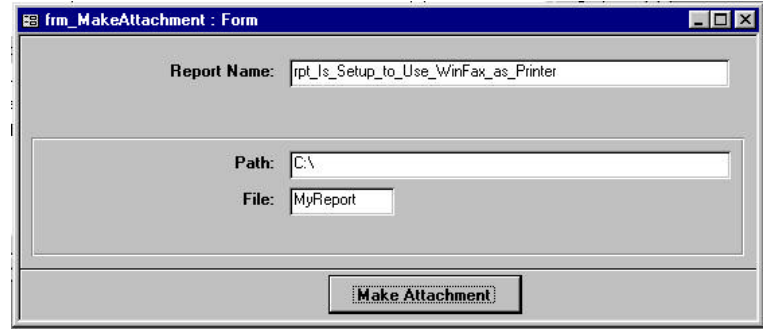

## **#2 Form: frm\_zs\_DefaultPrinter**

- A) This form will reset the default printer.
- B) There will be times when WinFax will lock and your user will need to reset the default printer.

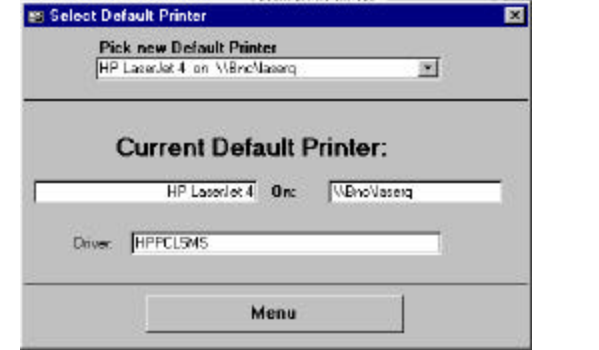

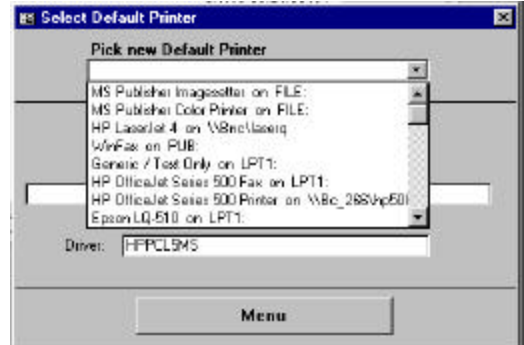

## **#3 Form: frm\_\_Simple\_Fax\_Report\_WinFax.**

- A) The report this form sends (rpt\_Is\_Setup\_to\_Use\_WinFax\_as\_Printer) is set to WinFax when it was designed.
- B) We send the report to the typed in fax # and name through WinFax.
- C) You can hold in WinFax or fax now.

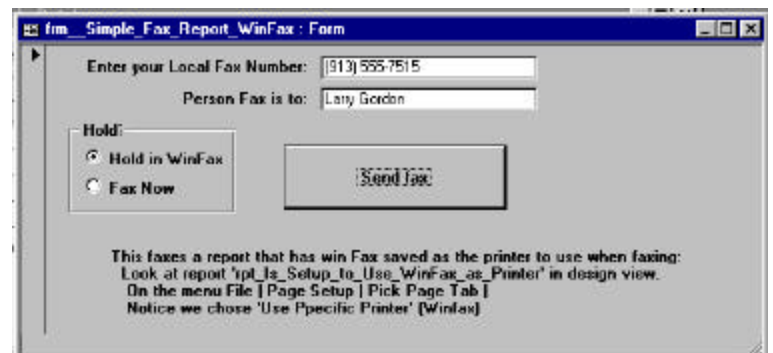

## **#4 Form: frm\_Complex\_Fax\_Report\_WinFax**

A) The report this form sends (rpt\_Is\_Setup\_to\_Use\_Default\_Printer) is set to the default printer. The

report can be used for a standard report, and when we fax it, in code we change it to the WinFax print driver.

- B) We send the below to the typed in fax # and person and company through WinFax.
- C) Send the above report with or without a cover page.
- D) Send a Word, Excel, or other document, with or without cover page.

(You need to check out what file types works with WinFax. There is no list I'm aware of.)

- E) You can hold in WinFax or fax now.
- F) You can show the WinFax progress screen when faxing.
- G) You can send the subject on the cover page.

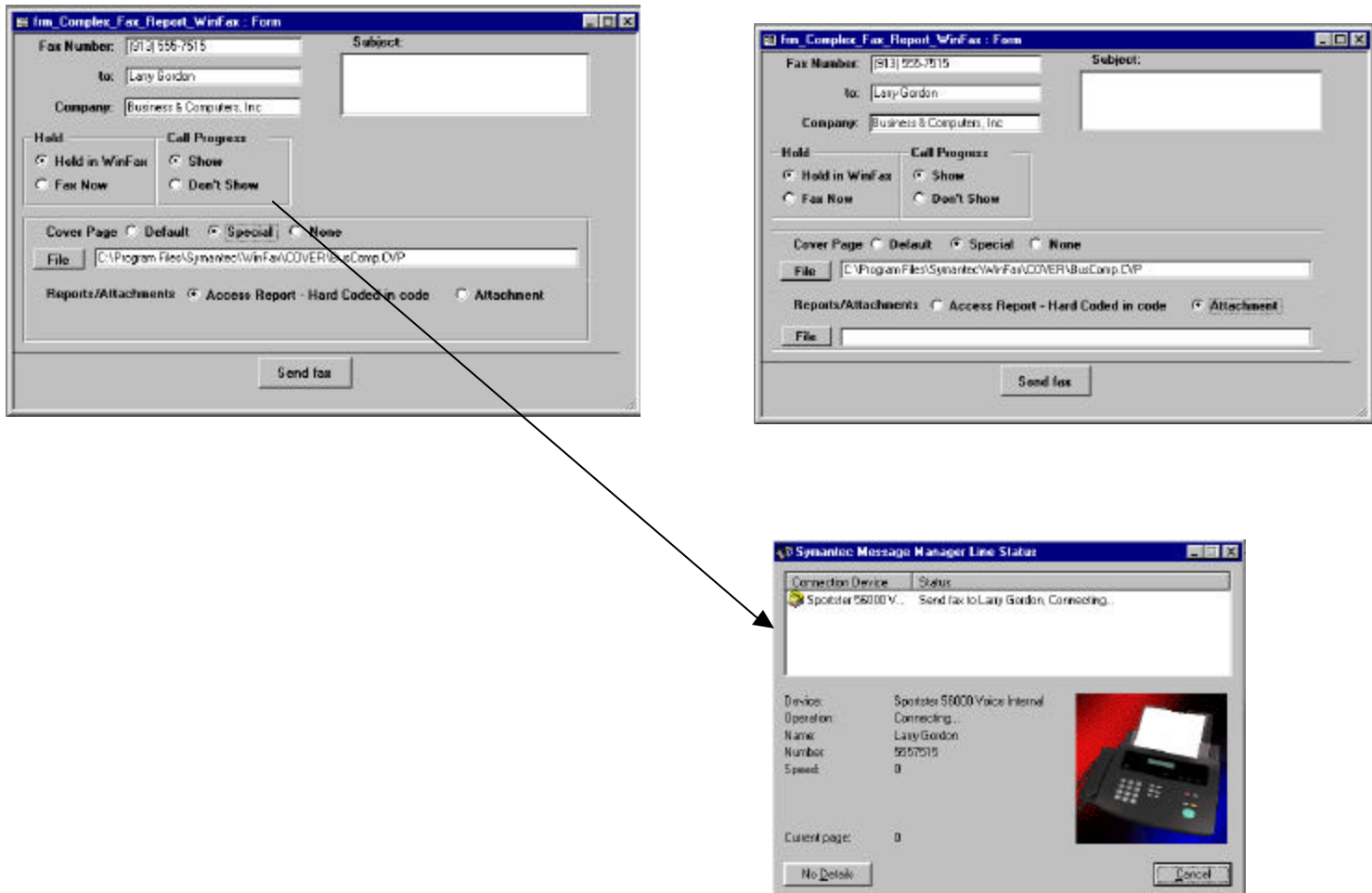

## **#6 Form: frm\_SendMultipleReports**

A) This form will let you send faxes with Access and WinFax even if you don't know VBA. If your a macro user - we have taken care of things for you.

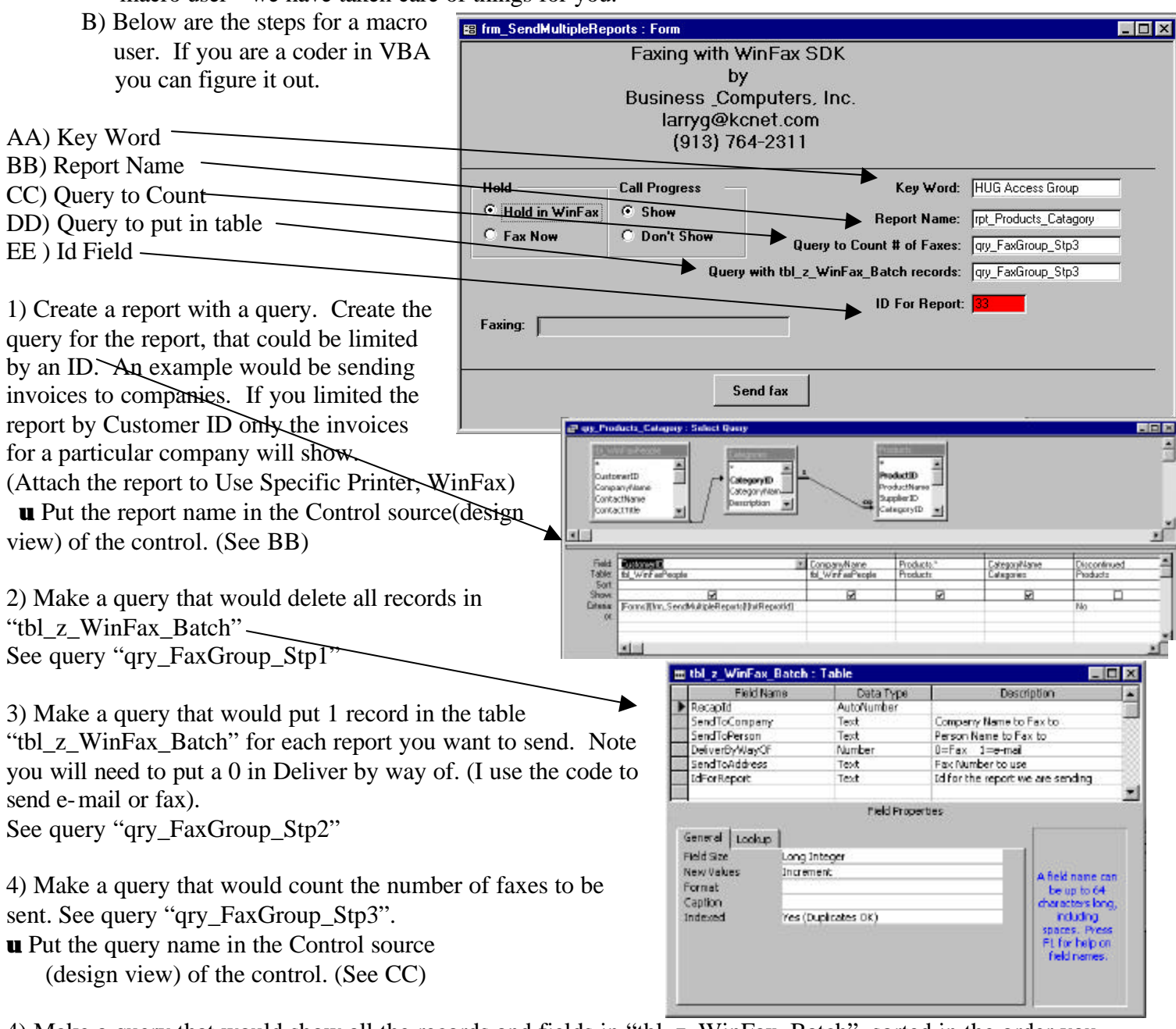

4) Make a query that would show all the records and fields in "tbl\_z\_WinFax\_Batch", sorted in the order you want the faxes to print to WinFax. It might be the same query in #4 above. See query "qry\_FaxGroup\_Stp3". **u** Put the query name in the Control source

(design view) of the control. (See DD)

5) Make a macro called "mcr\_WinFax1" That would run the queries in step 2 and 3 above. See current macro "mcr\_WinFax1"

6) Youre ready to go. The program will go through the query in step 4 above. It will put the report id in the form (See EE above). It will then print the report to WinFax for that Id using the names and fax numbers in the query. It will then go to the next record and do the same thing.

7) I recommend you hide (visible = no) Controls AA to EE in the form. Private Sub ButtonFax1\_Click()

On Error GoTo HandleError If Programming\_Mode Then On Error GoTo 0

'----

Dim tempSendObj As Object Dim tempRetVal As Integer Dim strPhNmb As String

Dim strAreaCode As String

Dim Msg\_str As String Dim MBType As Long Dim Title As String

Dim dr As ljg\_Device\_Nm Dim org\_dv As ljg\_Org\_Device\_Nm Dim int\_Dflt As Boolean

Dim dr\_Device As String Dim dr\_Driver As String Dim dr\_Port As String

Dim lngBillingcode As Long

#### **'-------- figure out Phone Number**

```
Select Case Len(Trim(Me.txtFaxNmb))
  Case 10 ' has Area Code
    strAreaCode = Left(Me.txtFaxNmb, 3)
   strPhNmb = mID(Me.txtFaxNmb, 4)
```
 Case 7 ' no area code strAreaCode = "" strPhNmb = Trim(Me.txtFaxNmb)

Case Else

 MsgBox "Bad Phone Number - we are looking area code and number or number only." Me.txtFaxNmb.SetFocus GoTo ProcedureDone End Select

'--- Check for Name & Company If Len(Trim(Me.txtCompany & Me.TxtTo  $\&$  "")) < 5 Then MsgBox "You must have a Person or a Company to send to." Me.TxtTo.SetFocus GoTo ProcedureDone End If

If Me.GrpRpts = 1 Then 'Access Report **'Change the defalt printer to WinFax 8.0 / 9 ---------------------------** dr\_Device = "WinFax"  $dr$  Driver = "WinFax" dr\_Port = "FaxModem" 'PUB:

 'returns false if no defalt printer int  $Df$ flt = ljg GetDefaultPrinter(org dv)

 **'--------------- Set new printer as default** With dr .drDeviceName = dr\_Device .drDriverName = dr\_Driver  $dr$  Port =  $dr$  Port End With If Not ljg\_SetDefaultPrinter(dr) Then Msg\_str = "Unable to reset Fax as the default printer."  $&$  vbCrLf  $MBType = 0' OK$  Title = "Fax Printer Not Installed" MsgBox Msg\_str, MBType, Title GoTo ProcedureDone End If End If

**'------------- Start Conversations with WinFax**

Dim objWFXSend As New wfxctl32.CSDKSend '<---

- By using this line you get the pull down list of methods (Called Early Binding)
- ' To use this line you need to have 'WinFax Automation Server' Checked in your references
- ' To Check 'WinFax Automation Server' open a module then from the menu
- ' Tools | References | and find 'WinFax Automation Server' If you can't find it
- ' Try browsing for C:\Program Files\Symantec\WinFax\wfxctl32.tlb
- ' This will also Open the 'WinFax Controller' in your task Bar Tray

 'Dim objWFXSend As Object '<--- If the above line give you problems use these two lines (Late Binding) 'Set objWFXSend = CreateObject("WinFax.SDKSend")

#### **With objWFXSend**

.SetHold (Me.grpHold) '<---- Sometime is this is at the bottom of the code things hang up???

'Note if you set the below date - time WinFax Ignores the "SetHold" and sends the fax on the

' Appropriate Date and Time - Note it cannot be past date or time

'.SetDate ("10/08/98")

'.SetTime ("8:30:00")

 **'--- To:** .SetCountryCode ("") .SetAreaCode (strAreaCode) .SetNumber (strPhNmb)

 .SetTo (Me.TxtTo) .SetCompany (Me.txtCompany & "")

#### **'--- Billing code - KeyWords**

 .EnableBillingCodeKeyWords (1) '<-- You need to enable key codes first lngBillingcode = lngBillingcode + 22 ' Note you can lookup faxes on BillingCode and/or KeyWords ' You might want a number on the Access Record that is the same as Billing Code .SetBillingCode (lngBillingcode) '<-- You will need to show Billing code in WinFax folders to see the billing code .SetKeywords ("Larry's the Key") '<-- You will need to show KeyWords in WinFax folders to see the KeyWords

 **'--- Add Recipient - You can loop through and add multiple recipiants** .AddRecipient

 **'----- Cover Page Info**

```
 .SetSubject (Me.TxtSubject & "")
If Me.grpCoverPage < 3 Then
  .SetCoverText ("Test Cover Text") ' If the next 3 lines are not sent to win fax there will be no cover page
  If Me.grpCoverPage = 2 Then
     .SetCoverFile (Me.txtCoverFile) ' Note if file is not specified the quick cover will print
  End If
End If
```
### **'------ Attachment or report**

```
If Me.GrpRpts = 2 Then
  .AddAttachmentFile (Me.TxtRptAttachmentsFile)
Else
  .SetPrintFromApp (1)
End If
```
'.ShowSendScreen (1) '<------ I'don't understand what this does

```
 '.SetResolution (intResolution)
```
 'The below causes a creptic question to be asked at times - How do we stop that? .SetDeleteAfterSend (Me.grpDelete) '1= Delete fax after sending successfully 0=keep (0 default)

```
 '1= shows progress screen 0= does not Show screen (1 default)
.ShowCallProgess (Me.grpProgressScreen) '<---- Notice the 'r' missing this works in WinFax 8 & 9
'.ShowCallProgress (me.grpProgressScreen)'<---- Works only in WinFax9
```
 ' Start Faxing .Send (0)

```
 Do While .IsReadyToPrint = 0
  DoEvents
Loop
```
#### **'Access97 command \*\*\*\*\*\*\*\*\*\*\*\*\*\*\*\*\*\*\*\***

```
 If Me.GrpRpts = 1 Then 'Access Report
  DoCmd.OpenReport "rpt_Is_Setup_to_Use_Default_Printer", acViewNormal
End If
```

```
 'Excel97 Command ********************
'ActiveSheet.PrintOut
```
 'Word97 command \*\*\*\*\*\*\*\*\*\*\*\*\*\*\*\*\*\*\*\* 'ActiveDocument.PrintOut

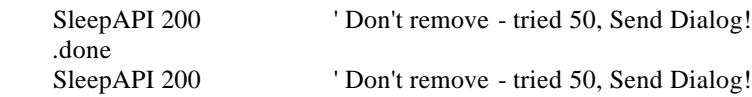

End With

 objWFXSend.LeaveRunning ' If we started WinFax with 'Dim objWFXSend As New wfxctl32.CSDKSend' this will leave it running.

#### **'--------------- Set back to old default printer**

```
If Me.GrpRpts = 1 Then 'Access Report
  With dr
    .drDeviceName = org_dv.drDeviceName
    .drDriverName = org_dv.drDriverName
    .drPort = org_dv.drPort
```
End With

 If Not ljg\_SetDefaultPrinter(dr) Then MsgBox "Unable to >>reset<< the default printer."

End If

End If

#### **ProcedureDone:**

Exit Sub

#### **HandleError:**

 MsgBox Err.Description, vbCritical, "Error " & Err & " in ButtonFax1\_Click" Resume ProcedureDone

End Sub